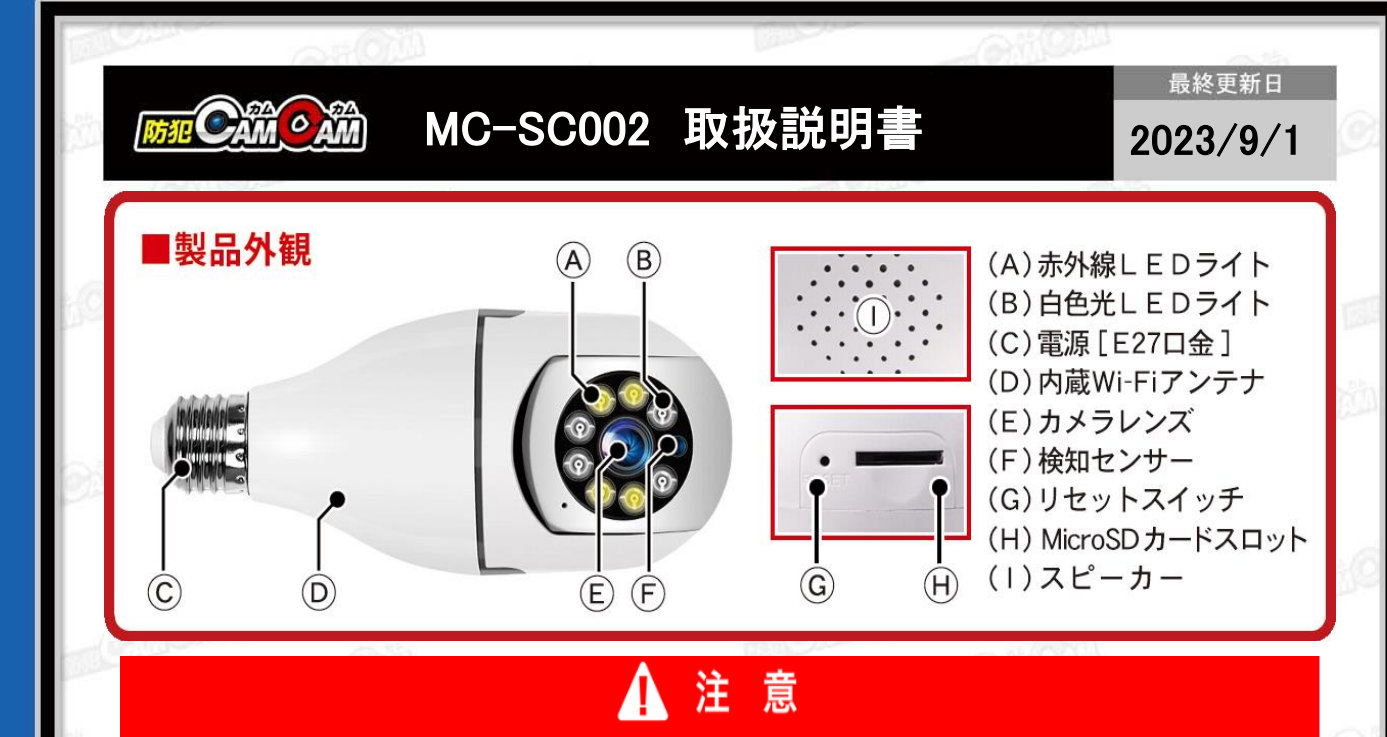

- \*microSDカードが未挿入・未対応・不良の場合、正常なランプ点灯の確認ができません。
- \*防犯カムカムが推奨しているメーカーまたは防犯カムカム純正のmicroSDカードをご使用ください。
- \*本製品は本体認識機能はございません。microSDカードのデータを確認する際は、microSDカードをPCに直接接 続するかアプリ内で直接ご確認ください。
- \*メーカー側の都合により、一部デザイン・仕様・機能・付属品内容・ランプの点灯色等が予告なく変更される場合 があります。予めご了承ください。
- \*アプリのダウンロード、インストール及び使用によって起こるいかなる不具合、責任は負いません。また、アプリの 更新等により、記載している内容が変わる場合があります。予めご了承ください。

**\*iOS**を例に説明していきます。**Android**では一部画面構成等が異なる場合があります。

## ■充電方法

本製品にはバッテリーが内蔵されていない為、充電は できません。常に電源に挿してお使いください。

## ■リセット(初期化)

電源が入った状態で、リセットボタン(G)を約5秒長押し。 (リセット完了) ※不具合がある場合やルーター接続が正常にできな かった際に使用します。 ※初期化されるまで数分かかる場合があります。 ※ルーター通信も解除されます。

## ■電源を入れる前に① 【アプリのダウンロード】

本製品を使用するためには、予めスマホ又はタブレット に専用のアプリをダウンロードしておく必要があります。 アプリ上で動画・静止画の撮影やデータ確認、設定の 変更が可能になります。

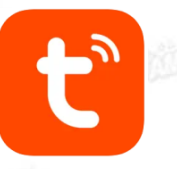

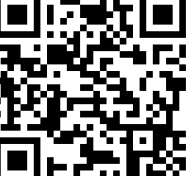

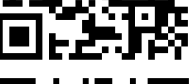

■電源を入れる前に② 【microSDカードのセット】 充分に容量が空いたmicroSDカード(別売)を(H)に挿入。 ※事前に「SD[カードの相性について](http://bouhan-camcam.com/pdf/sd_aisyou.pdf)」をご確認ください。 ※電源が入った状態でmicroSDカードを抜き差しすると 破損やデータ消失が起こる場合があります。その際の補 償やデータの復旧はいたしかねますので慎重に行ってく ださい。

■電源を入れる前に3 【アカウント登録(任意)】 ※アカウントがないと一部機能が使用できない場合が あります。アカウント登録しなくてもそのまま進めます。 登録しない場合[は【アカウントを登録せずに進む場合】](http://bouhan-camcam.com/pdf/sd_aisyou.pdf) (3[ページ](http://bouhan-camcam.com/pdf/sd_aisyou.pdf))をご確認ください。

※アプリの権限内容や表示順は、機種によって 異なる場合があります。

(1)ダウンロードしたアプリを起動します。

(2)「許可」をタップ。

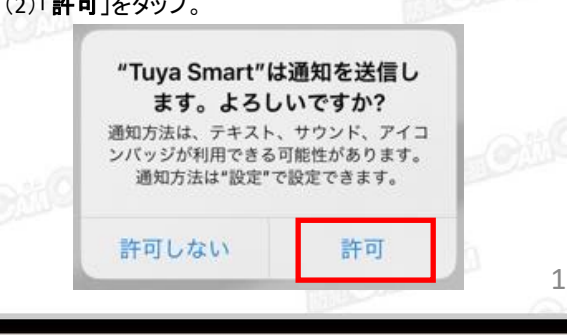

App Storeで「 Tuya Smart 」と検索 またはQRコードからダウンロード

・Androidの場合

・iOSの場合

Google Playで「 Tuya Smart 」と検索 またはQRコードからダウンロード

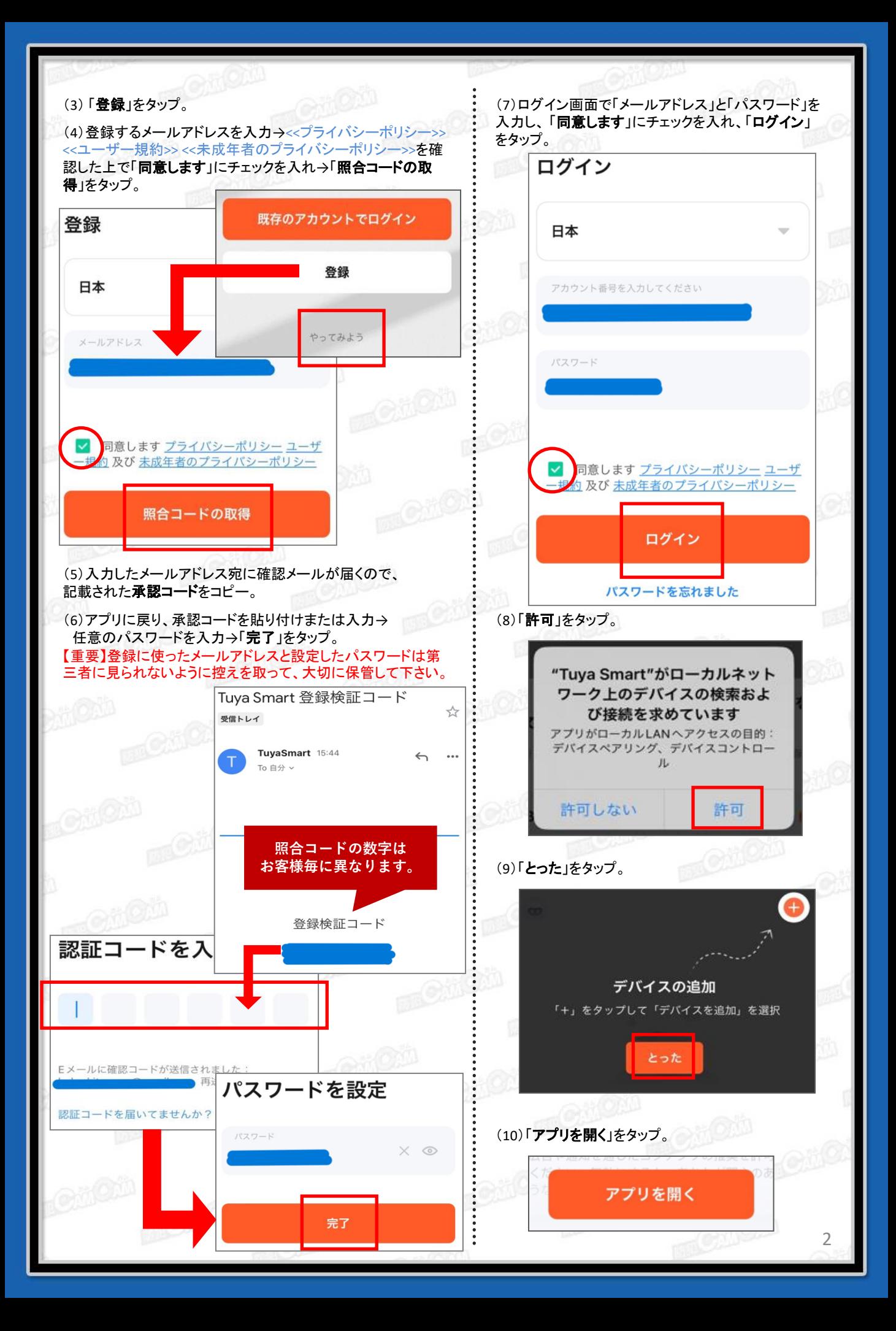

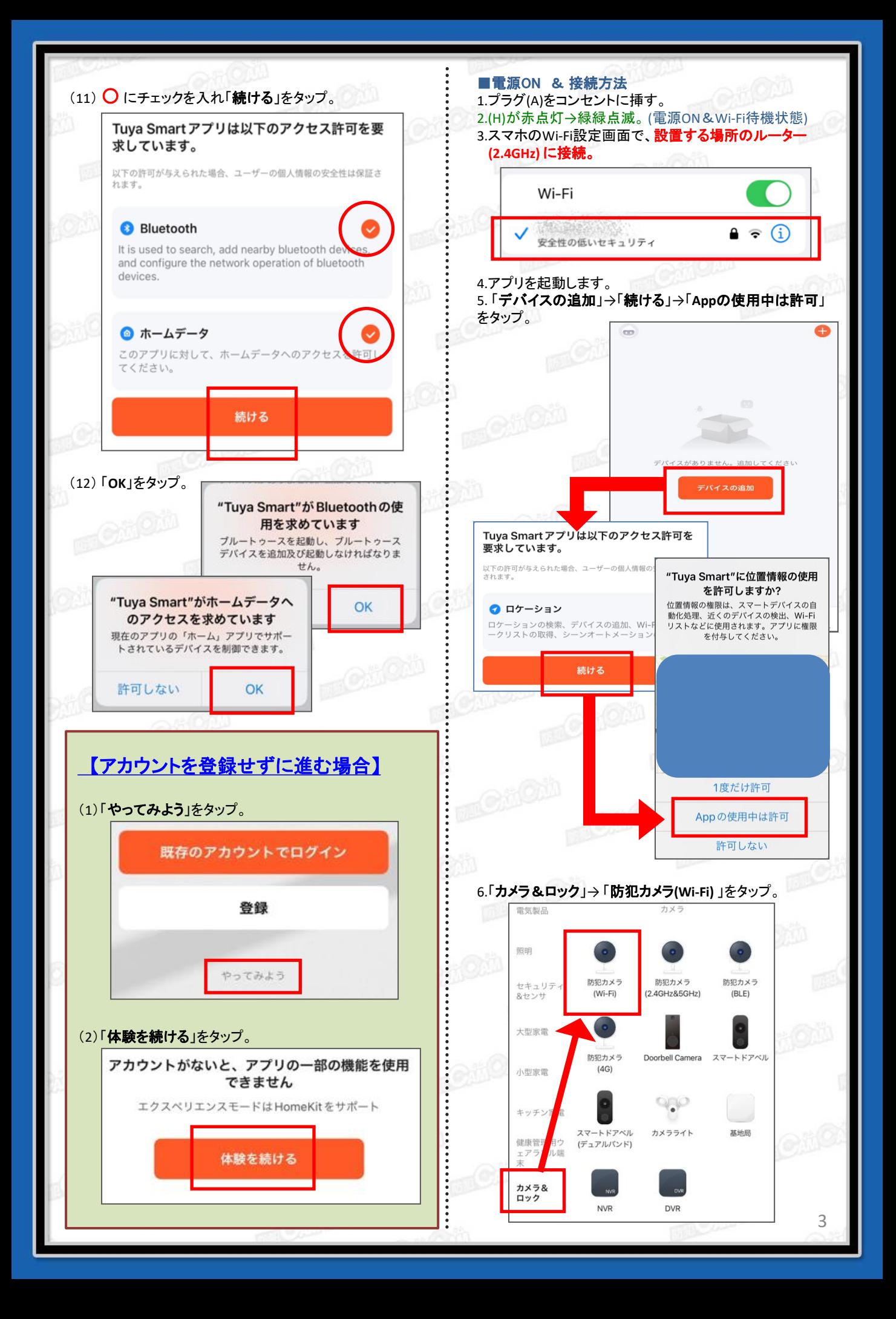

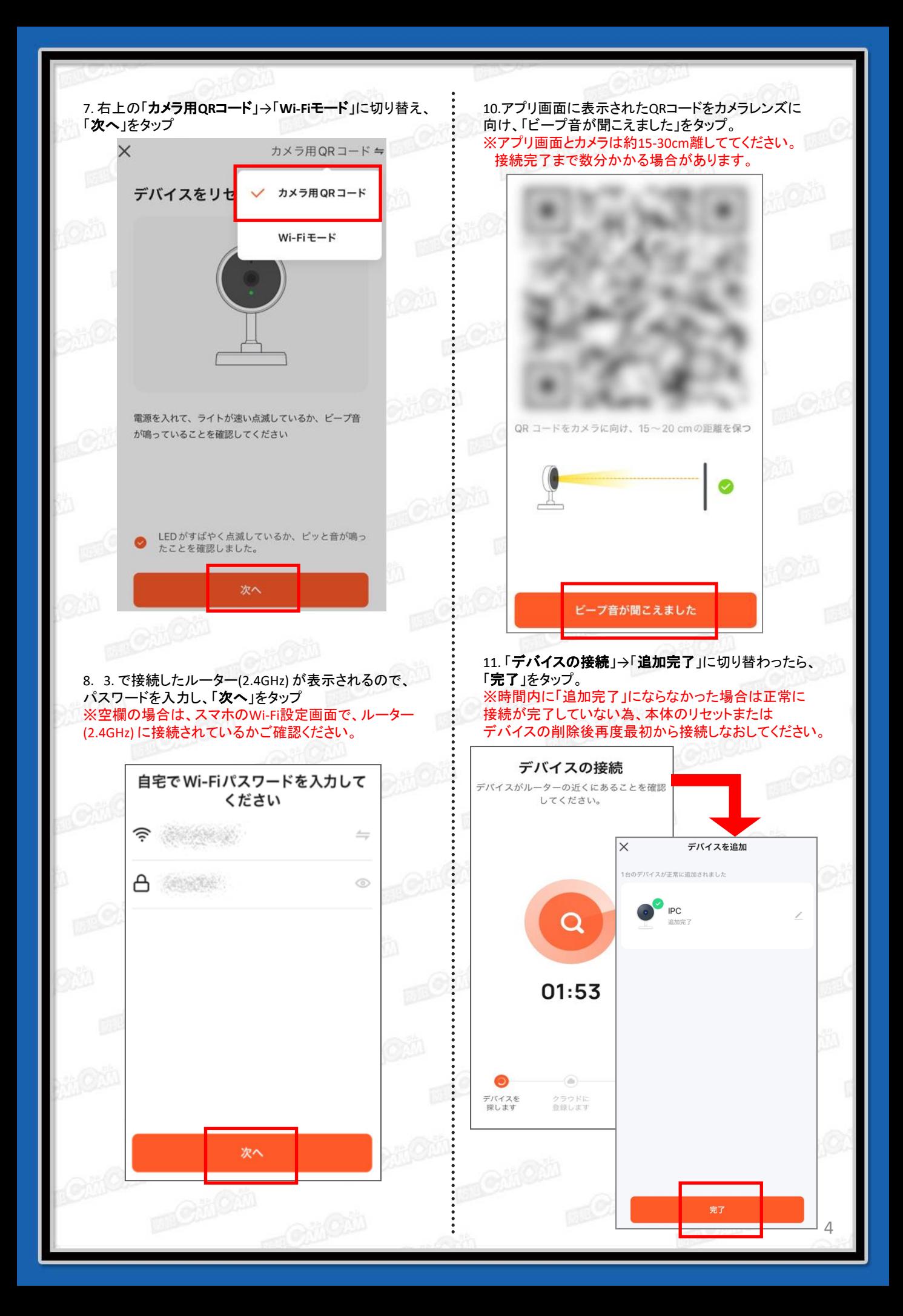

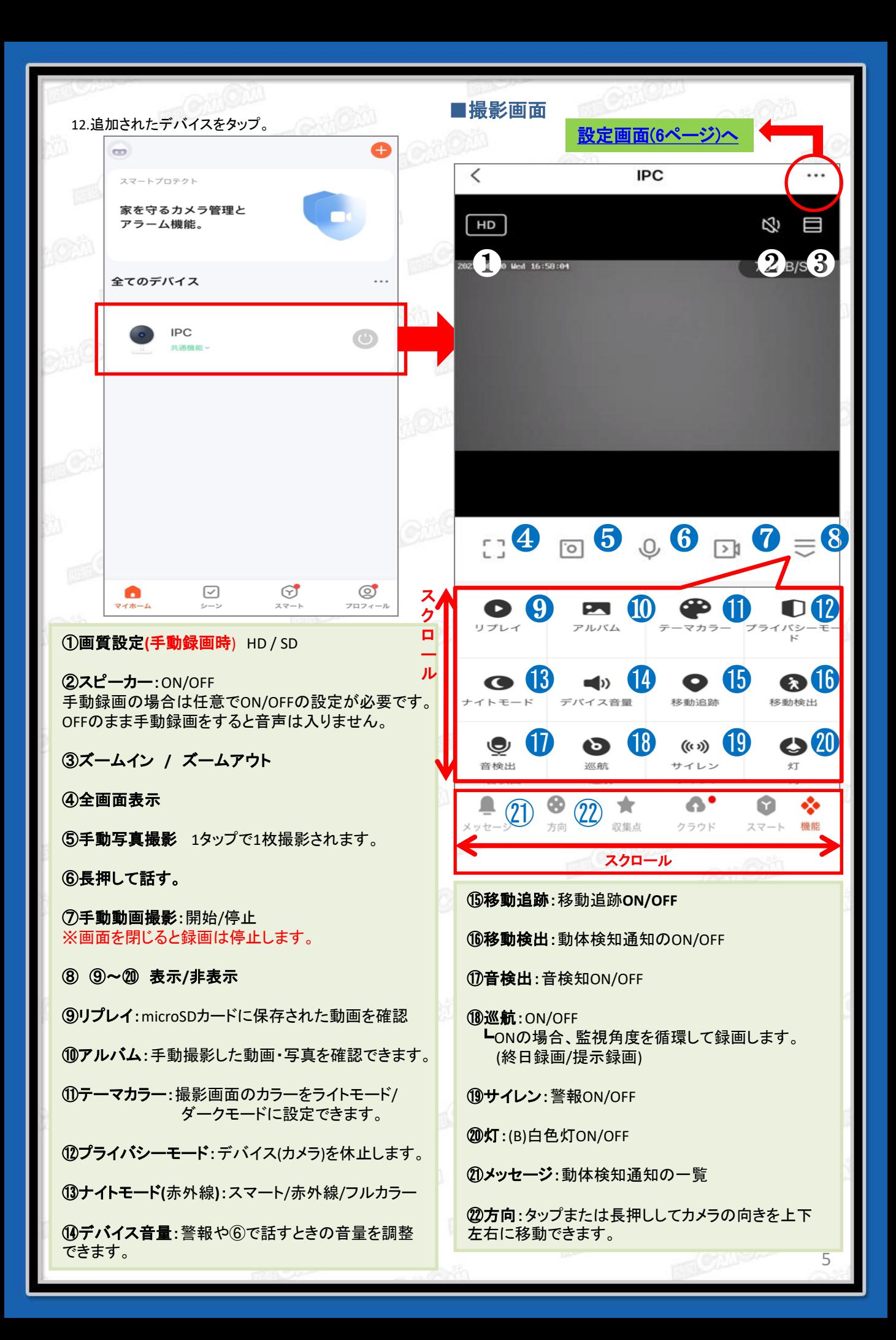

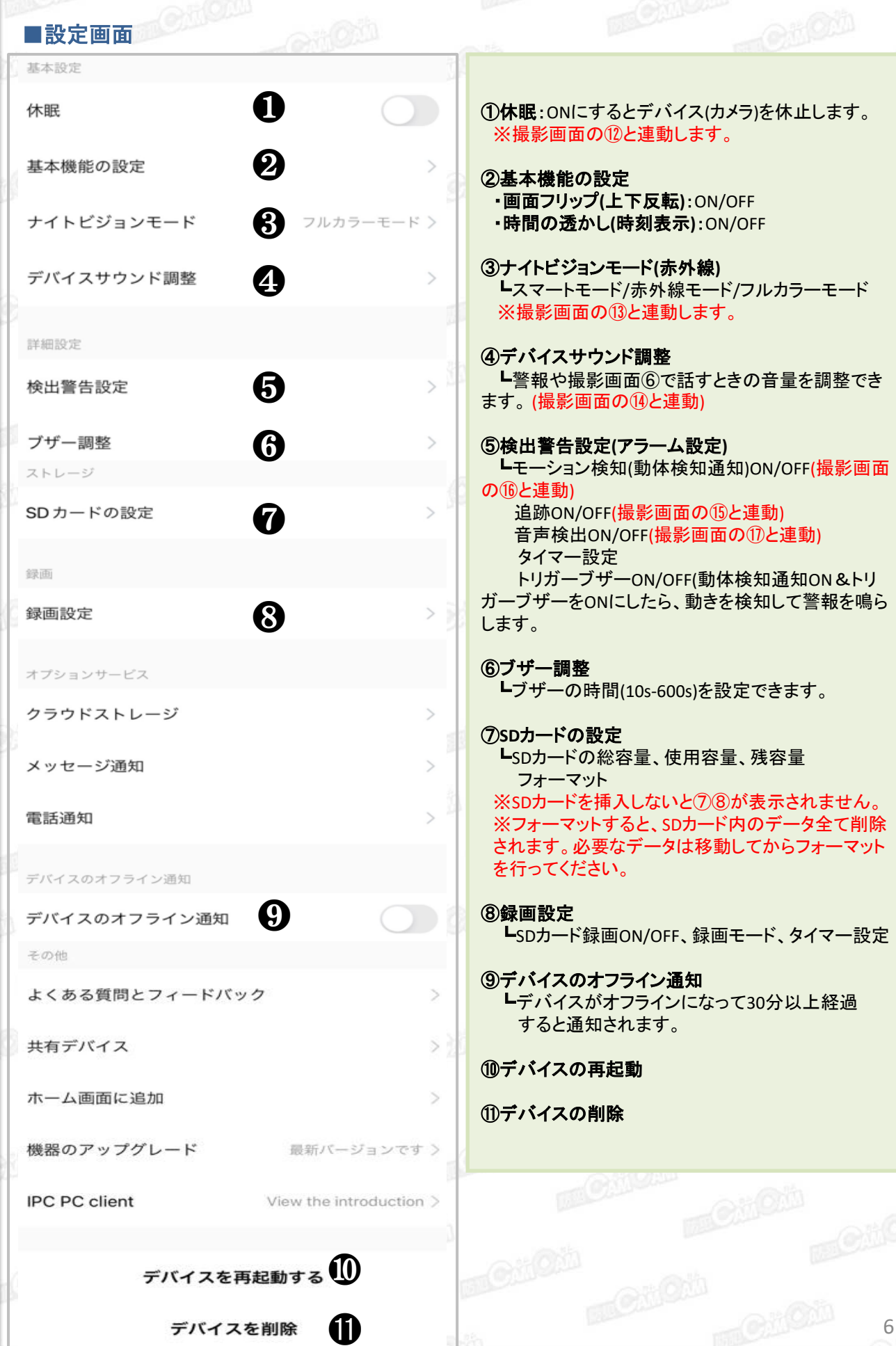